## **Using the Logparser Utility to Analyze Exchange/IIS Logs**

Written by Marc Grote - mailto:grotem@it-training-grote.de

## **Abstract**

In this article I will show you how to use the Microsoft Logparser Utility to analyze Microsoft Exchange Server/IIS log files.

## **Let's begin**

Logparser is a Tool developed by Microsoft which you can use to analyze different Log files and File formats. It is not primary designed for Exchange Server but can be used to analyze the different Exchange and IIS log files.

Logparser is a command line tool but a rudimentarily GUI is available as an Addon which I will show you later.

Other possibilities of Logparser are the possibility to analyze Windows Event Logs, to aggregate Data and to display Logparser data in HTML forms and other formats.

#### **Logparser Historie**

Logparser 1.0 (2000) was the first version from Microsoft used internally to analyze IIS log files. Logparser 2.0 was the first public available version from Microsoft. Logparser 2.1 is part of the IIS 6 Resource Kit. The next version was Logparser 2.2 from January 2005.

The actual version of Logparser is 2.2.10 from April 2005.

## **Logparser Architecture**

As you can see in the following picture, Logparser can analyze Log files from many different Log file formats like Textfiles, EventLogs and Registry. Microsoft Logparser uses a SQL like Engine to make Data queries, to aggregate data and to format data for displaying.

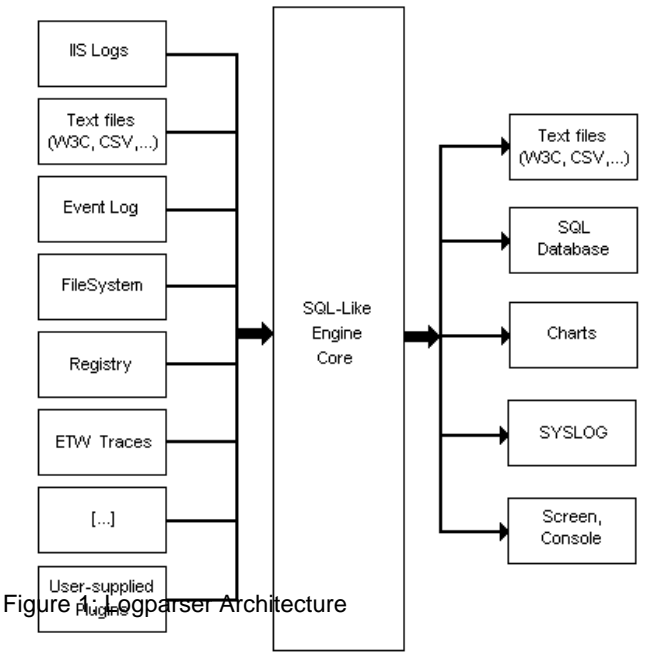

#### **Logparser Download**

You can Download the newest version from Microsoft Logparser at the following website:

[http://www.microsoft.com/downloads/details.aspx?FamilyID=890cd06b-abf8-4c25-91](http://www.microsoft.com/downloads/details.aspx?FamilyID=890cd06b-abf8-4c25-91b2-f8d975cf8c07&displaylang=en) [b2-f8d975cf8c07&displaylang=en](http://www.microsoft.com/downloads/details.aspx?FamilyID=890cd06b-abf8-4c25-91b2-f8d975cf8c07&displaylang=en)

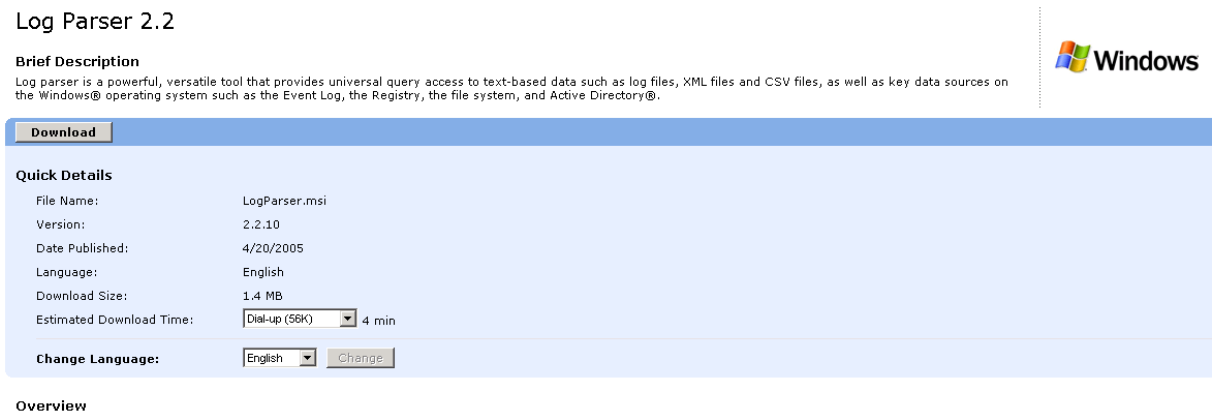

verview.<br>En parser is a powerful, versatile tool that provides universal query access to text-based data such as log files, XML files and CSV files, as well as key data sources on the Windows® operating<br>system such as the

Most software is designed to accomplish a limited number of specific tasks. Log Parser is different... the number of ways it can be used is limited only by the needs and imagination of the user. The<br>world is vour database

Figure 2: Downloading Logparser

#### **Installation**

After downloading Logparser, simply double click the installation file and follow the installation instructions. When you install the package select "Documentation" and "Samples" to get a quick start guide how to use Logparser and some samples to understand the Logparser syntax which is for person like me with minimal knowledge in programming and scripting not so easy to understand.

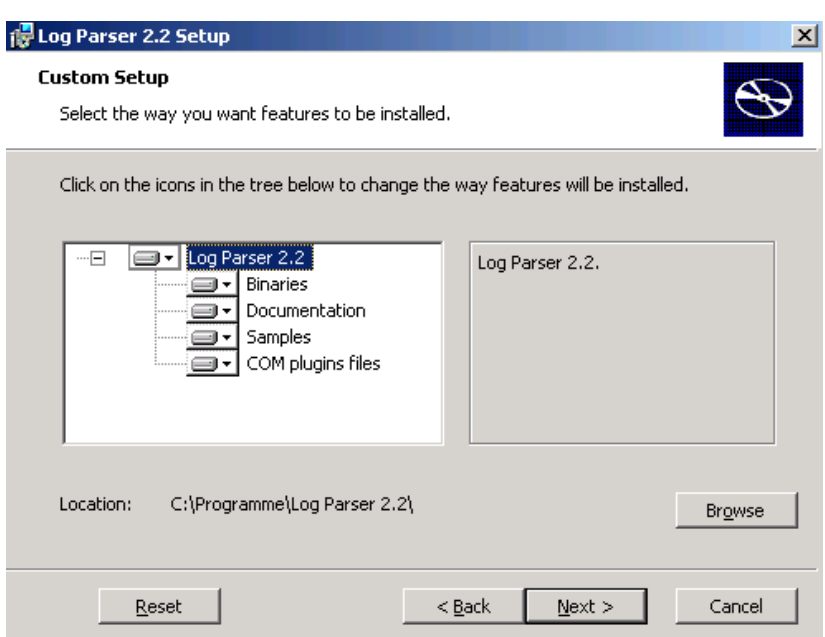

Figure 3: Logparser components

Logparser installs itself in a folder in Program Files without modifying the system's PATH environment variable, so you have to manually edit the System's PATH variable or copy Logparser.exe to the \Windows\system32 path.

## **Do you want to have more Information about Logparser?**

The website <http://www.logparser.com> is the official unofficial website for Logparser resources. You will find some more helpful information about Logparser at [http://www.securityfocus.com/infocus/1712.](http://www.securityfocus.com/infocus/1712)

#### **GUI for Logparser**

On the unofficial Logparser Website you will find a small Utility which gives Logparser an rudimentary GUI. The GUI has only a few menu items. The function to save a query for later execution or edit is nice.

You can download the Logparser GUI from the following website [http://www.logparser.com/simpleLPview00.zip.](http://www.logparser.com/simpleLPview00.zip)

No installation is required. Simply open the Window and enter your query.

The command

*SELECT \* FROM System*

Will show you all system event log entries on the local machine.

You can export the query results to a CSV file.

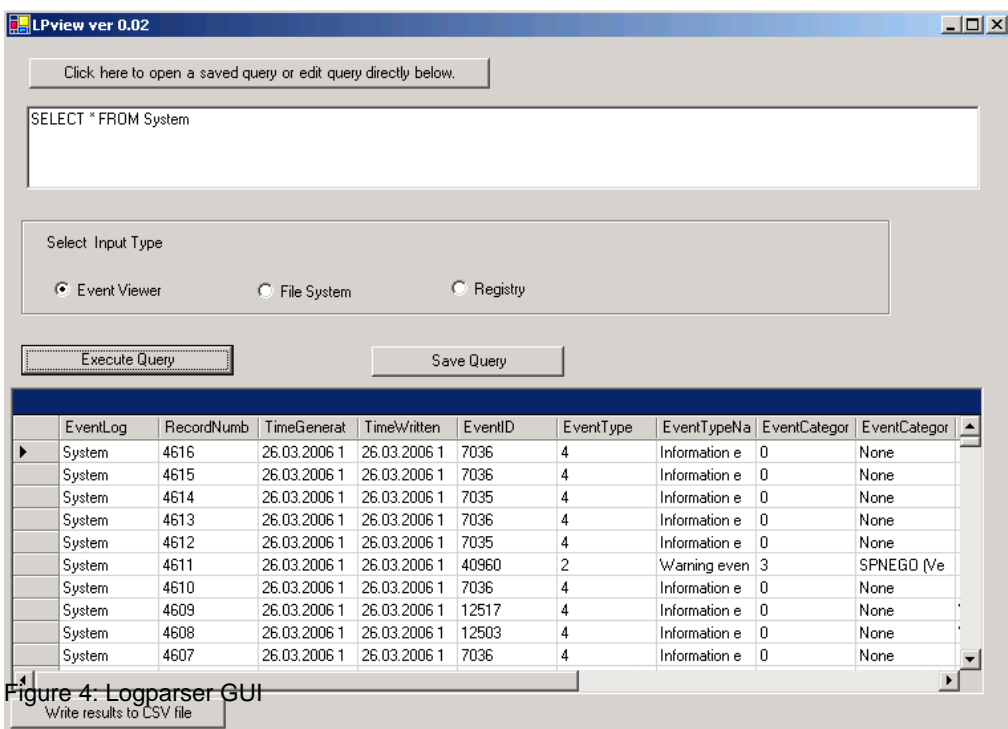

The command ....

SELECT Path, Size FROM C:\temp\*.\* ORDER BY SIZE

Lists all files and subdirectories from c:\temp, ordered by file size, beginning with the smallest file size.

| Click here to open a saved query or edit query directly below. |                |  |
|----------------------------------------------------------------|----------------|--|
| SELECT Path, Size FROM C:\temp\"." ORDER BY Size               |                |  |
|                                                                |                |  |
|                                                                |                |  |
|                                                                |                |  |
| Select Input Type                                              |                |  |
|                                                                |                |  |
| C Event Viewer<br>File System<br>œ                             | Registry<br>O. |  |
|                                                                |                |  |
|                                                                |                |  |
| Execute Querv                                                  | Save Query     |  |
|                                                                |                |  |
|                                                                |                |  |
|                                                                |                |  |
| Path                                                           | Size           |  |
| C:\temp\simpleLPview00\obj\Debug\LPview00.projd                | 28936          |  |
| C:\temp\simpleLPview00\bin\Debug\LPview00.pdb                  | 44544          |  |
| C:\temp\simpleLPview00\obj\Debuq\LPview00.pdb                  | 44544          |  |
| C:\temp\simpleLPview00\bin\Debug\LPview00.exe                  | 53248          |  |
| C:\temp\simpleLPview00\obj\Debuq\LPview00.exe                  | 53248          |  |
| C:\temp\simpleLPview00\bin\Release\LPview00.exe                | 53248          |  |
| C:\temp\simpleLPview00\obj\Release\LPview00.exe                | 53248          |  |
| C:\temp\simpleLPview00\bin\Debug\Interop.MSUtil.d              | 73728          |  |
| C:\temp\simpleLPview00\obj\Interop.MSUtil.dll                  | 73728          |  |
| C:\temp\simpleLPview00\bin\Release\Interop.MSUtil.             | 73728          |  |

Figure 5: Logparser GUI – command to order files by size

## **IIS Services and Log file Formats**

The following table shows the supported log file formats for Exchange services like Web, SMTP and NNTP.

| Type of Service | <b>IIS</b> | <b>NCSA</b> |     |     | <b>ODBC</b> W3C Extended Centralized Binary |
|-----------------|------------|-------------|-----|-----|---------------------------------------------|
| <b>FTP</b>      | Yes        | No          | Yes | Yes | No                                          |
| Web             | Yes        | Yes         | Yes | Yes | Yes                                         |
| <b>SMTP</b>     | Yes        | Yes         | Yes | Yes | No                                          |
| <b>NNTP</b>     | Yes        | Yes         | Yes | Yes | No                                          |

Table 2.1 IIS Services and Logging Formats

Figure 6: Supported Log file formats

#### **IIS W3C Protocol fields**

If you want to analyze the W3C log files for OWA usage, you must know which Properties you can specify in the Logparser tool. You will find the same table for SMTP Log Fields in the Online help from Microsoft Exchange 2003.

| Property                 | Field            | <b>Description</b>                                    |
|--------------------------|------------------|-------------------------------------------------------|
| <b>Client IP Address</b> | c-ip             | Client IP address that accessed the IIS server        |
| <b>User Name</b>         | cs-username      | User name that accessed the IIS server                |
| Service Name             | s-sitename       | Site name serving the request, for example,<br>W3Svc1 |
| Server Name              | s-computername   | IIS server name                                       |
| Server IP Address        | s-ip             | IIS server IP address serving the request             |
| Server Port              | s-port           | IIS server port number serving the request            |
| Method                   | cs-method        | Client action request, for example, GET, POST         |
| URI Stem                 | cs-uri-stem      | Request content name, for example, html, asp<br>page  |
| <b>URI Query</b>         | cs-uri-query     | Query action along with client request                |
| <b>Protocol Status</b>   | sc-status        | Status code of the request                            |
| Protocol Substatus       | sc-substatus     | Substatus code of the request                         |
| Win32 Status             | sc-win32-status  | Status code in Windows terms                          |
| <b>Bytes Sent</b>        | sc-bytes         | Number of bytes sent by server                        |
| <b>Bytes Received</b>    | cs-bytes         | Number of bytes received by server                    |
| Time Taken               | time-taken       | Amount of time to process the request                 |
| <b>Protocol Version</b>  | cs-version       | Client protocol version, for example, HTTP, FTP       |
| Host                     | cs-host          | Client computer name                                  |
| User Agent               | cs(User-Agent)   | Application used by client, for example, browser      |
| Cookie                   | cs(Cookie)       | Content of cookies send or received                   |
| Referer<br>$ \cdots$     | cs(Referer)<br>. | Previous URL that directed client to current site     |

Table 2.2 W3C Extended Log Fields

Figure 7: W3C extended Log Fields

# **Input Formats**

The input formats provided by Log Parser 2.2 include:

- Input formats that parse log files generated by IIS and return the entries in the logs
- Input formats that parse generic text log files formatted according to the CSV, TSV, NCSA, W3C, and XML standards and return the fields contained in the logs
- An input format that returns events from the Windows Event Log
- Input formats that return information on Active Directory objects, on files and directories, and on registry keys
- An input format that parses NetMon capture files and returns information on TCP/IP packets and connections

# **Output Formats**

Output formats perform the opposite function of the input formats: they consume records and do something useful with the fields contained in the records. The output formats provided with Log Parser 2.2 can:

- Save records to text files formatted according to the CSV, TSV, W3C, and XML standards
- Save records to text files formatted according to generic user-specified templates
- Display records to the console or to a GUI window
- Upload records to a table in a SQL database
- Format records according to the Syslog standard, and dispatch records to a Syslog server, to a text file, or to a user
- Create Excel-style charts that present the record's numeric data in a graphical format

# **Logparser Basics**

If you use Logparser the first time you should open Logparser with the /? Command to display a list of available commands. As you can see, Logparser is capable of many Input formats.

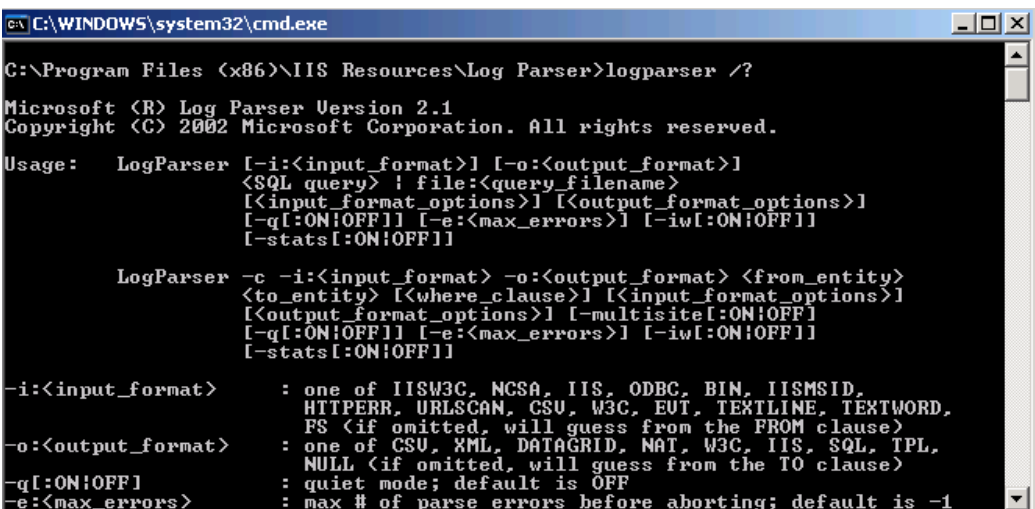

Figure 8: Logparser help

## **A simple query**

The following Picture shows Logparser in Action to query a logfile in W3C format to find how often the IP address 84.233.178.2 is in the logfile. Logparser queries the Exchange Logfile named EX060326.LOG.

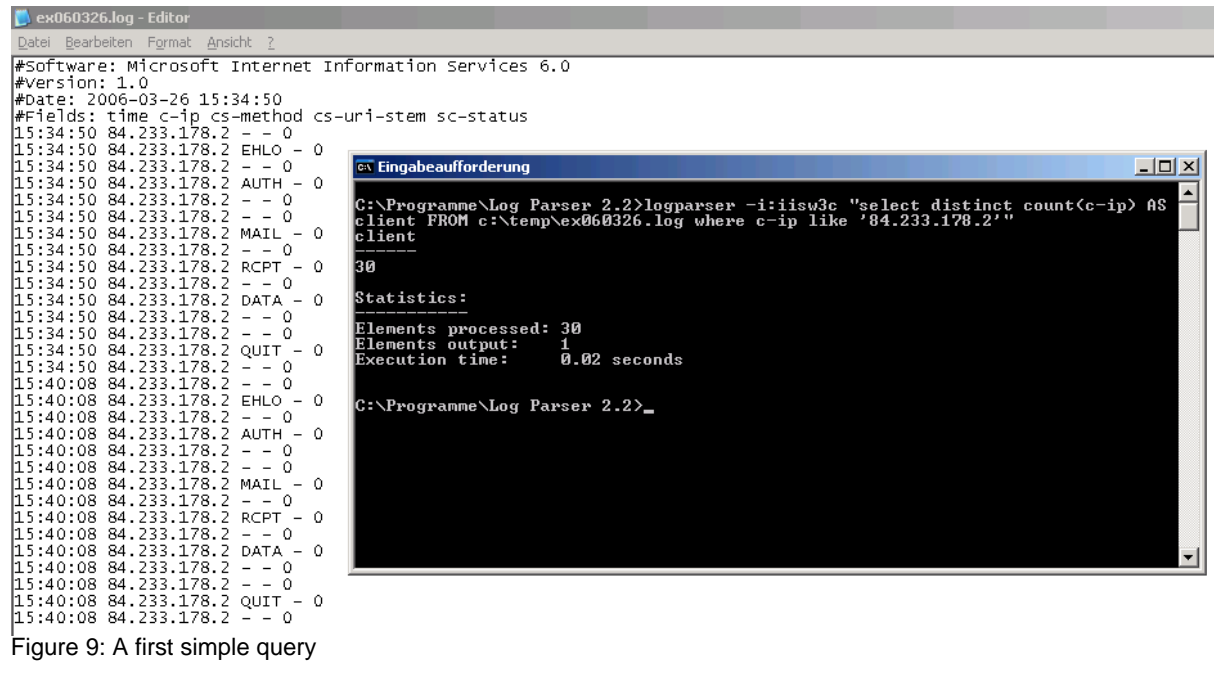

## **Output**

With the help of the "NAT" option Logparser will display the results in the CLI (Command Line Interface) a little bit clearer. You can also use Logparser to display Logparser results as HTML reports. To use Logparser with HTML output you must use Templates. Templates will give Logparser the option to display query results in HTML format.

The following example shows a graphical HTML Report with a template.

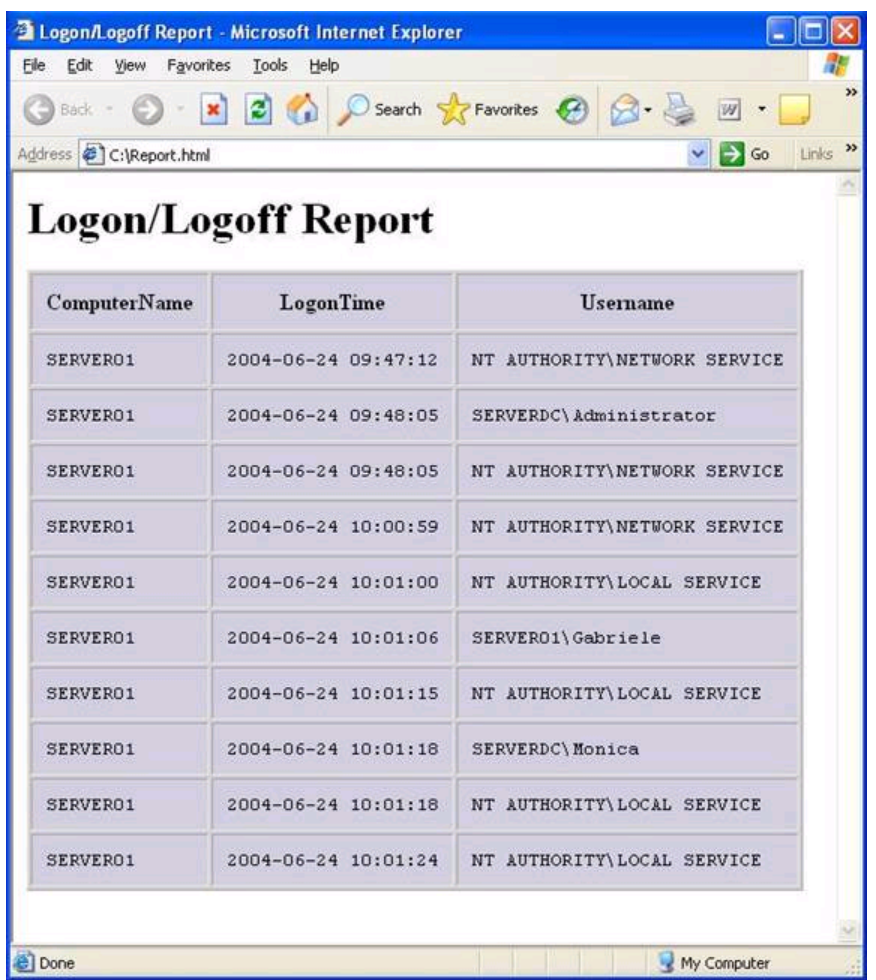

Figure 10: Logparser HTML Output

## **Logparser and Remote Systems**

You can use Logparser to define queries from remote systems. You can extend Logparser queries for remote systems. The only thing you have to do is to extend the normal Logparser query with the remote Server in UNC convention.

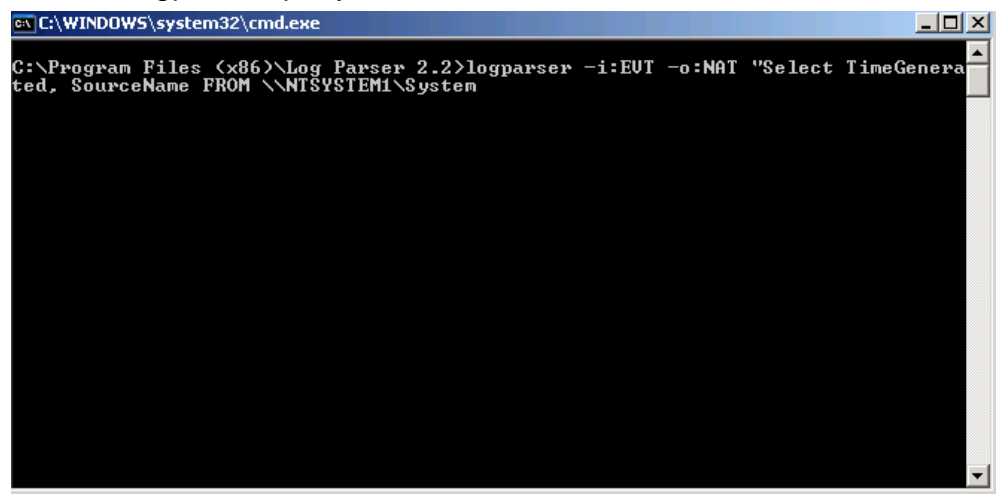

Figure 11: Logparser and execution on remote System

The command **\\NTSYSTEM1\System** queries the remote system NTSYSTEM1 and the System Event Log.

## **Additional commands**

This article can't show you the whole Syntax of Logparser, but I will show you here some additional commands.

## **Show OWA users**

The following Logparser command is a Microsoft Technet sample and shows you the OWA users of your Exchange Server.

"SELECT TO\_STRING(time, 'HH') AS Hour, COUNT(\*) AS Hits INTO hitPerSecond.jpg FROM ex\*.log GROUP BY Hour ORDER BY Hour ASC" -i:IISW3C -o:CHART -chartType:ColumnClustered -chartTitle:"Hourly Hits" -groupSize:420x280

## **OWA usage**

logparser file:owausage.sql -i:IISW3C -o:CHART -chartType:ColumnClustered chartTitle:"owa.it-training-grote.de – Hits per Hour" -groupSize:420x280 -Start owausage.sql-**SELECT**  TO\_STRING(time, 'HH') AS Hour, DIV(Sum(cs-bytes),1024) AS Incoming(K), DIV(Sum(sc-bytes),1024) AS Outgoing(K) INTO %chartname% FROM %source% GROUP BY Hour -End-

## **The Logparser Book**

You can by the Logparser Book published by Syngress from the following website: <http://www.syngress.com/catalog/?pid=3110>

This book is also available as a E-Book for less then 16\$. If you will work closer with Logparser this book is my recommended reading for you.

# **Conclusion**

Logparser is a great tool with many helpful functions and a powerful query language to analyze several different Log files from several different Data sources. Logparser is so powerful that you spend some time playing with this tool to be familiar with the complex syntax.

# **Related Links**

The Unofficial Logparser Support Site <http://www.logparser.com> Download Logparser 2.2 [http://www.microsoft.com/downloads/details.aspx?FamilyID=890cd06b-abf8-4c25-91](http://www.microsoft.com/downloads/details.aspx?FamilyID=890cd06b-abf8-4c25-91b2-f8d975cf8c07&displaylang=en) [b2-f8d975cf8c07&displaylang=en](http://www.microsoft.com/downloads/details.aspx?FamilyID=890cd06b-abf8-4c25-91b2-f8d975cf8c07&displaylang=en) Professor Windows - How Log Parser 2.2 Works [http://www.microsoft.com/technet/community/columns/profwin/pw0505.mspx](http://www.microsoft.com/technet/community/columns/profwin/pw0505.mspxhttp://www.microsoft.com/technet/community/columns/profwin/pw0505.mspx)  LogParser and RRDTool [http://geekswithblogs.net/woodenshoe/archive/2005/09/17/54194.aspx](http://geekswithblogs.net/woodenshoe/archive/2005/09/17/54194.aspxhttp://geekswithblogs.net/woodenshoe/archive/2005/09/17/54194.aspx)  Microsoft Technet LogParser Examples [http://www.microsoft.com/technet/scriptcenter/tools/logparser/lpexamples.mspx](http://www.microsoft.com/technet/scriptcenter/tools/logparser/lpexamples.mspxhttp://www.microsoft.com/technet/scriptcenter/tools/logparser/lpexamples.mspx)  Reporting for OWA Usage

[http://www.msd2d.com/Content/Tip\\_viewitem\\_03NoAuth.aspx?id=d8f61600-172e-4a](http://www.msd2d.com/Content/Tip_viewitem_03NoAuth.aspx?id=d8f61600-172e-4ad4-a5b2-5e9526890cca§ion=Exchangehttp://www.msd2d.com/Content/Tip_viewitem_03NoAuth.aspx?id=d8f61600-172e-4ad4-a5b2-5e9526890cca§ion=Exchange) [d4-a5b2-5e9526890cca&section=Exchange](http://www.msd2d.com/Content/Tip_viewitem_03NoAuth.aspx?id=d8f61600-172e-4ad4-a5b2-5e9526890cca§ion=Exchangehttp://www.msd2d.com/Content/Tip_viewitem_03NoAuth.aspx?id=d8f61600-172e-4ad4-a5b2-5e9526890cca§ion=Exchange)  Exchange Server ActiveSync Reporting with LogParser - COM object available [http://blogs.technet.com/exchange/archive/2006/03/03/421149.aspx](http://blogs.technet.com/exchange/archive/2006/03/03/421149.aspxhttp://blogs.technet.com/exchange/archive/2006/03/03/421149.aspx)  LogParser Commandline Creator [http://www.anonymoos.com/logparser.php](http://www.anonymoos.com/logparser.phphttp://www.anonymoos.com/logparser.php)